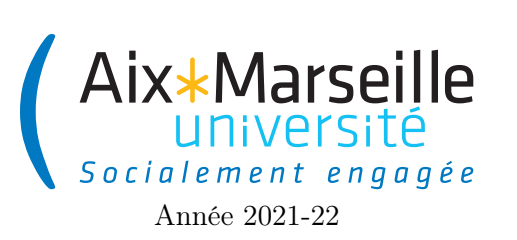

Programmation 1 : TP 3 Code UE : SPO2U07L

TP 3 : rectangles (à rendre)

## 1 Consignes

Vous devez rendre un unique fichier Rectangle.java contenant la classe Rectangle, sur Ametice. Le fichier doit être déposé tel quel. Le travail est individuel et donc si plusieurs rendus sont totalement identiques et identifiable comme tels la note sera divisée par autant de copie. La note de ce TP comptera pour 2 points (10%) de la note finale.

## 2 Classe Rectangle

Le but de l'exercice est de coder une classe Rectangle qui permet de représenter des rectangles. Un objet Rectangle est caractérisé par deux attributs qui représentent les valeurs de sa longueur (length) et de sa largeur (width), de type int. Les valeurs initiales de ces attributs sont fournies lors de la construction d'un objet Rectangle.

Pour un objet Rectangle, on doit disposer de constructeur et méthodes qui permettent de :

- un constructeur instanciant un Rectangle à partir de sa longueur et sa largeur.
- une méthode permettant de connaître sa largeur,
- une méthode permettant de connaître sa longueur,
- une méthode permettant de calculer son aire  $(area)$ ,
- une méthode permettant de calculer son périmètre (*perimeter*),
- une méthode permettant de savoir si ce rectangle est un carré (square) ou non,
- une méthode permettant de produire une chaîne de caractères qui décrit ce rectangle (méthode toString()). On souhaite que cette méthode retourne par exemple "Rectangle(20\*13)" pour un Rectangle de longueur 20 et de largeur 13, et "Rectangle(4\*4)" pour un Rectangle de longueur 4 et de largeur 4.

## Tâche 1 : Créer une classe Rectangle

Enfin, vous écrirez également une méthode main qui :

- crée deux objets Rectangle, dont l'un est un carré,
- affiche le résultat de l'appel à  $\text{toString}()$  sur ces deux objets créés,
- calcule l'aire et le périmètre de l'un d'entre eux et en affiche la valeur,
- vérifie si ces rectangles sont des carrés et affiche si c'est le cas true ou false,

Les affichages demandés se feront à l'aide de System.out.println(...).

Tâche 2 : Ajouter une méthode main à la classe Rectangle réalisant les opérations demandées.

Vous pouvez tester l'exécution de la méthode main en entrant les deux commandes suivantes dans le shell de replit :

javac Rectangle.java java Rectangle